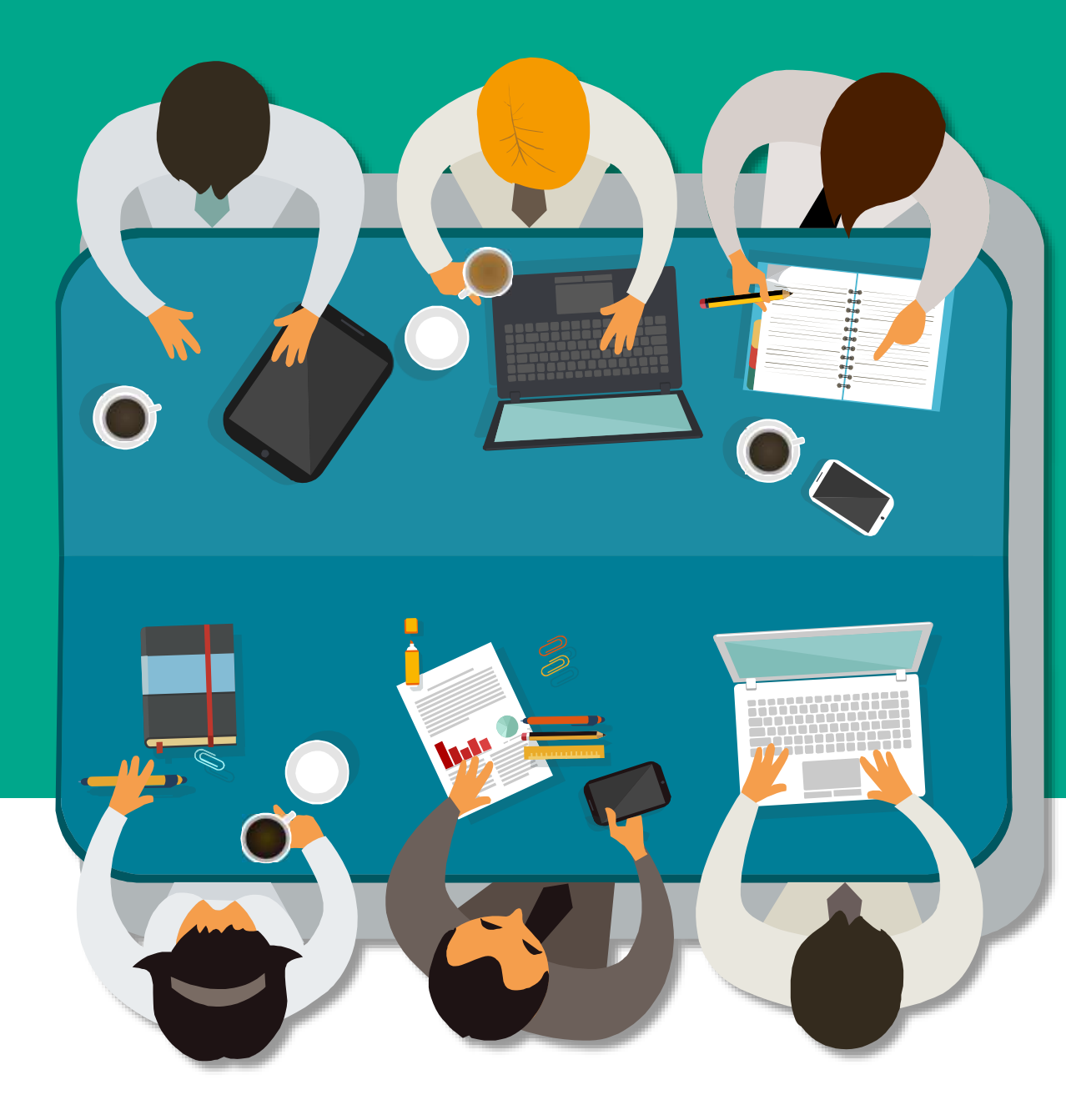

# $\checkmark$ iThenticate® **論文原創性比對**

**教育訓練**

**戴瑋琪**

**產品客服專員**

**2021.11.24**

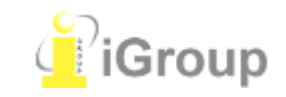

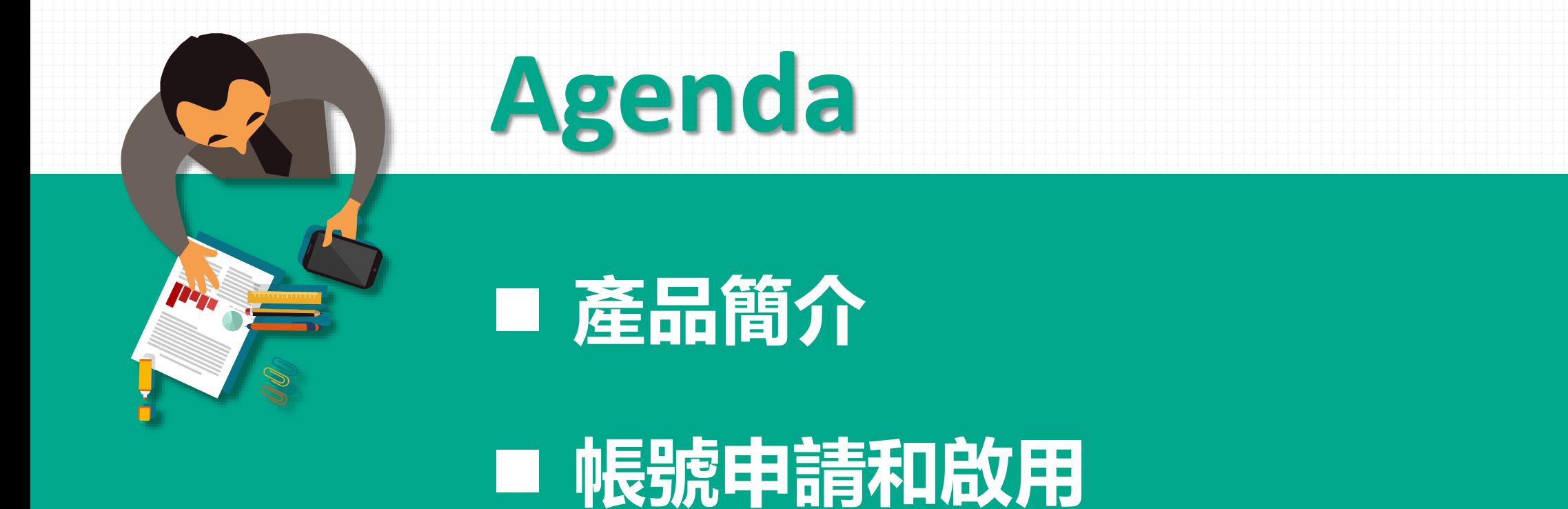

■ 操作方式

■ 常見Q & A

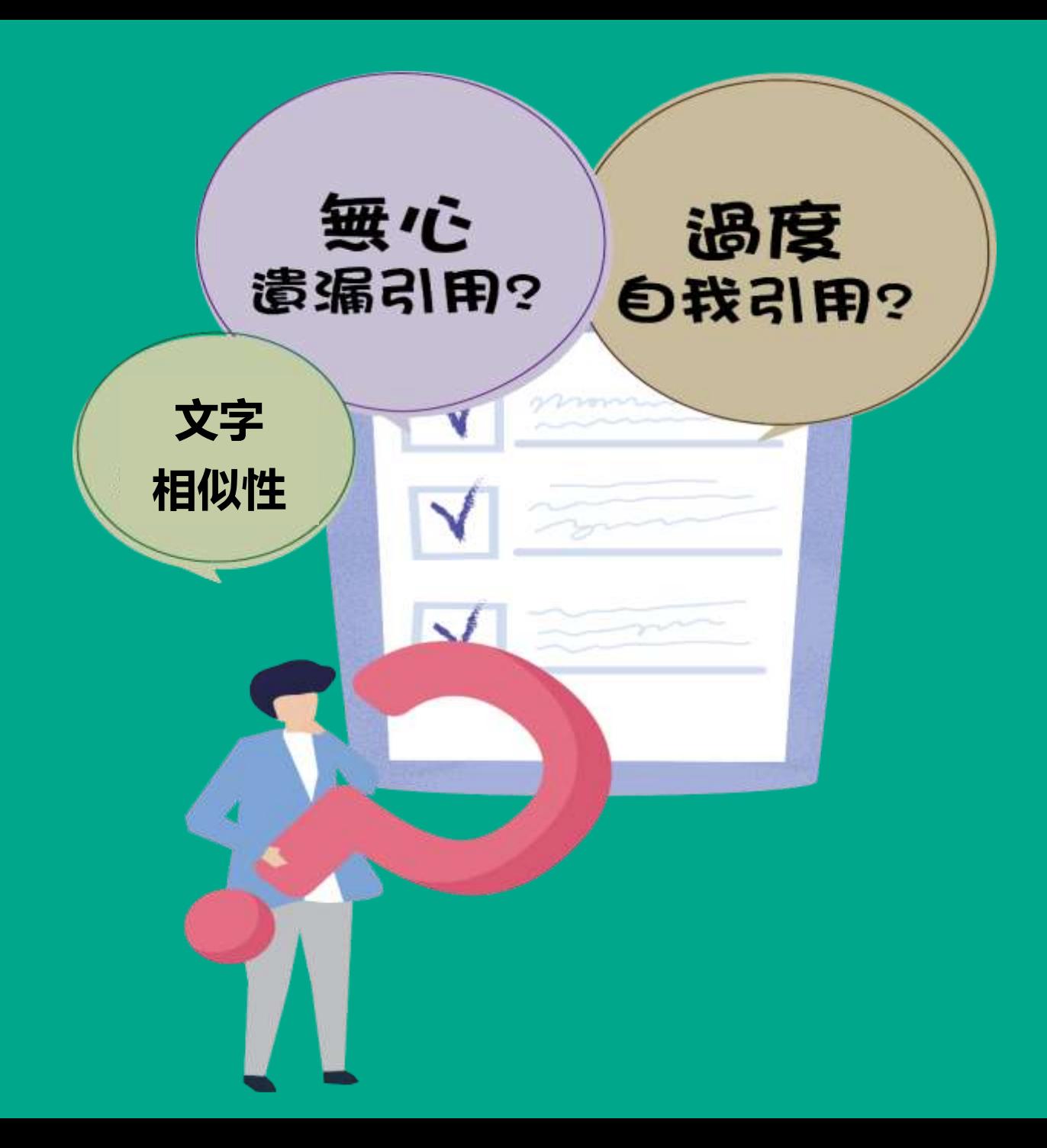

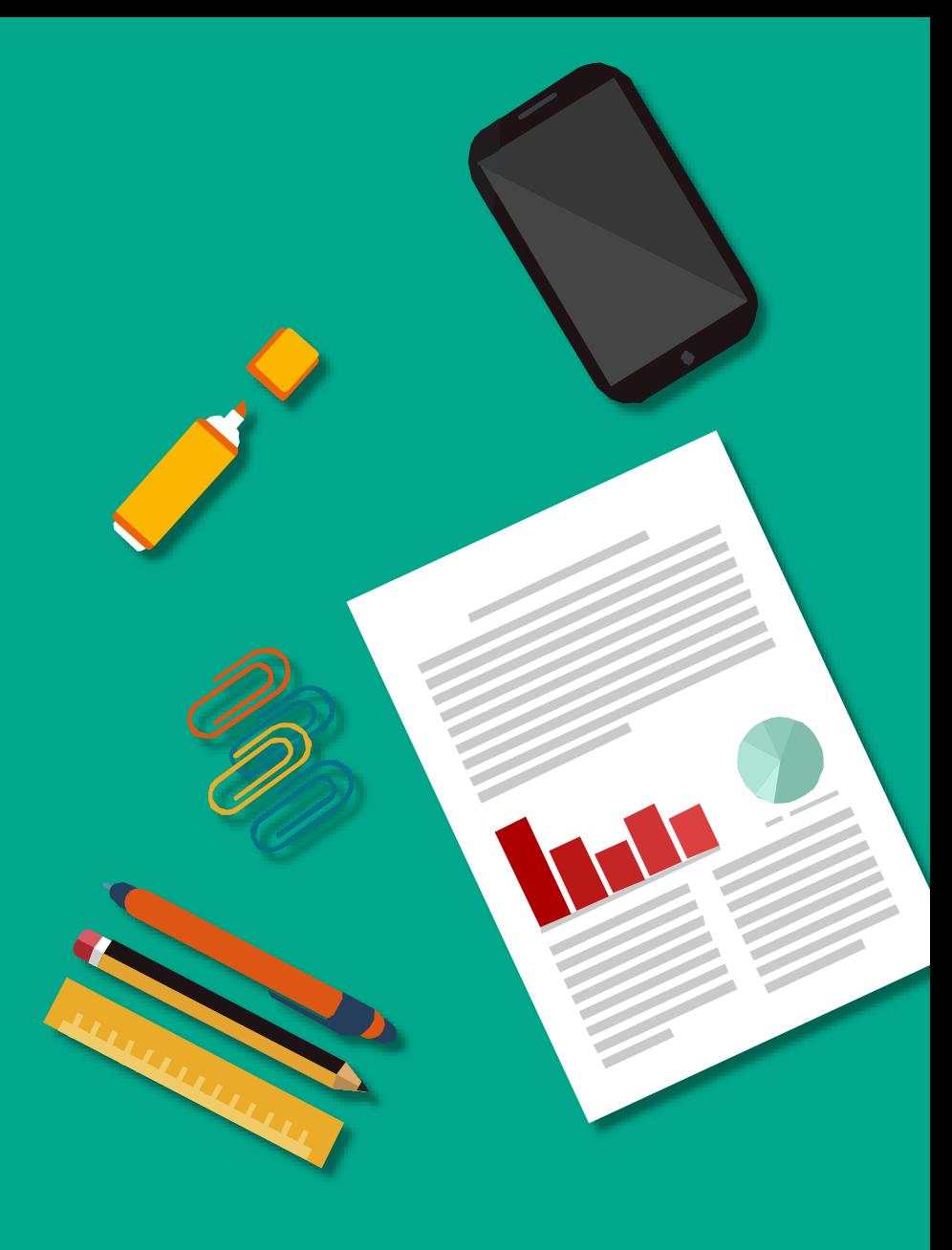

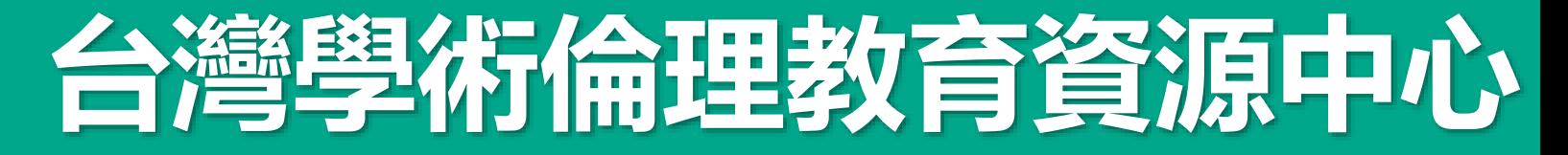

註冊帳號 | English | 意見回饋

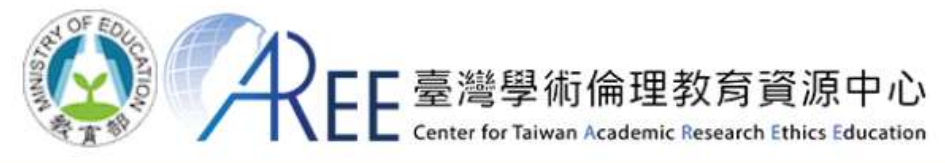

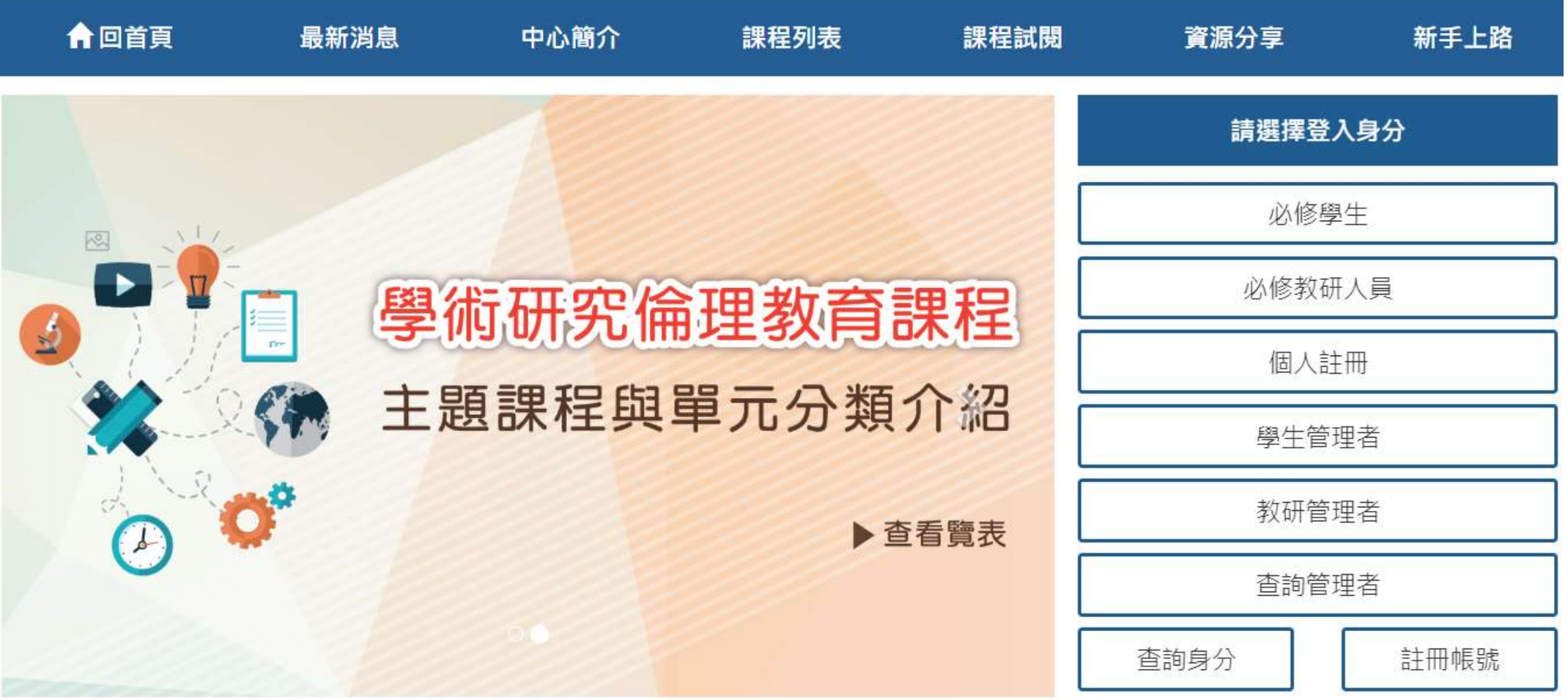

# **台灣學術倫理教育資源中心**

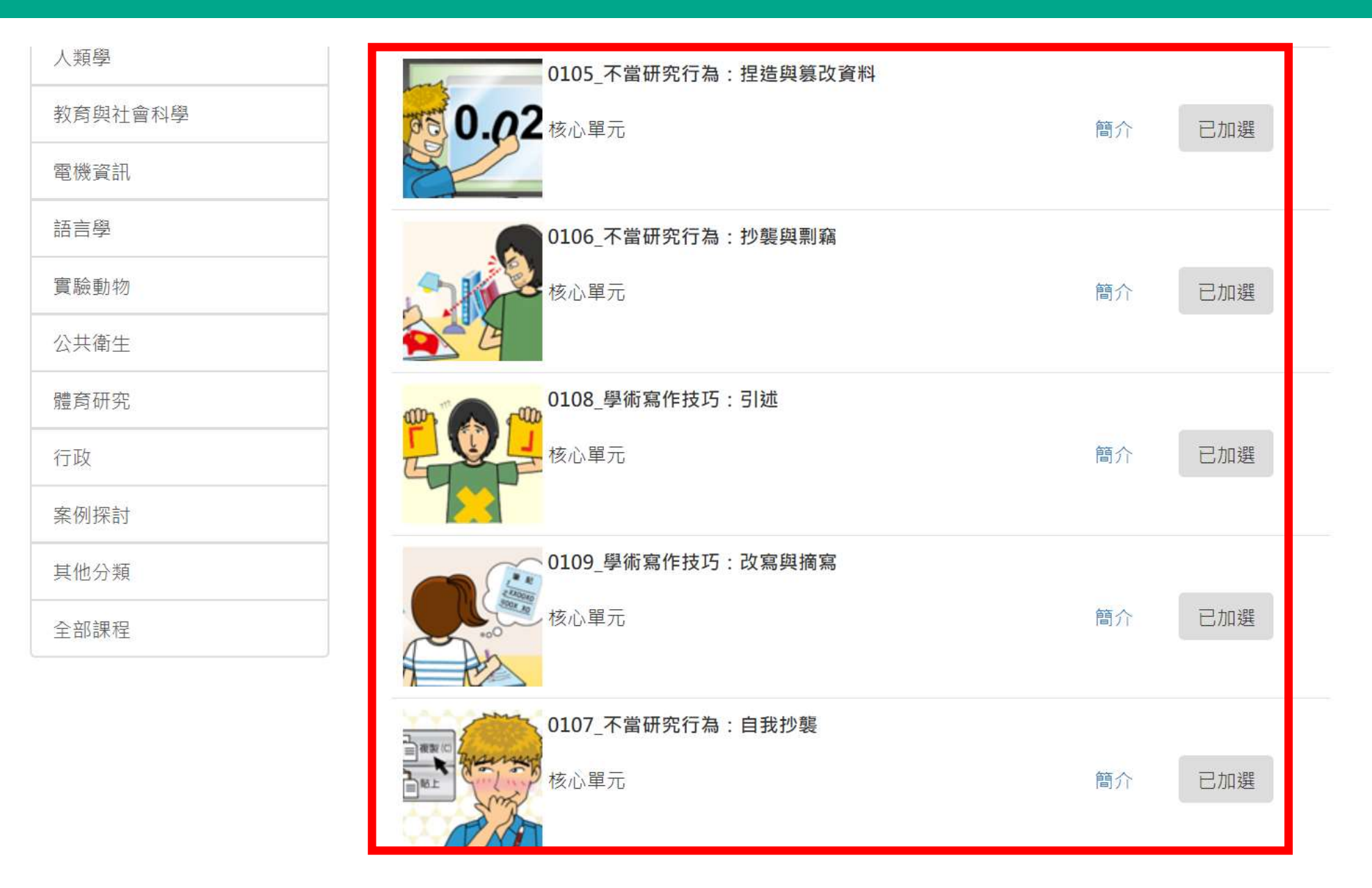

### **使用iThenticate有什麼好處?**

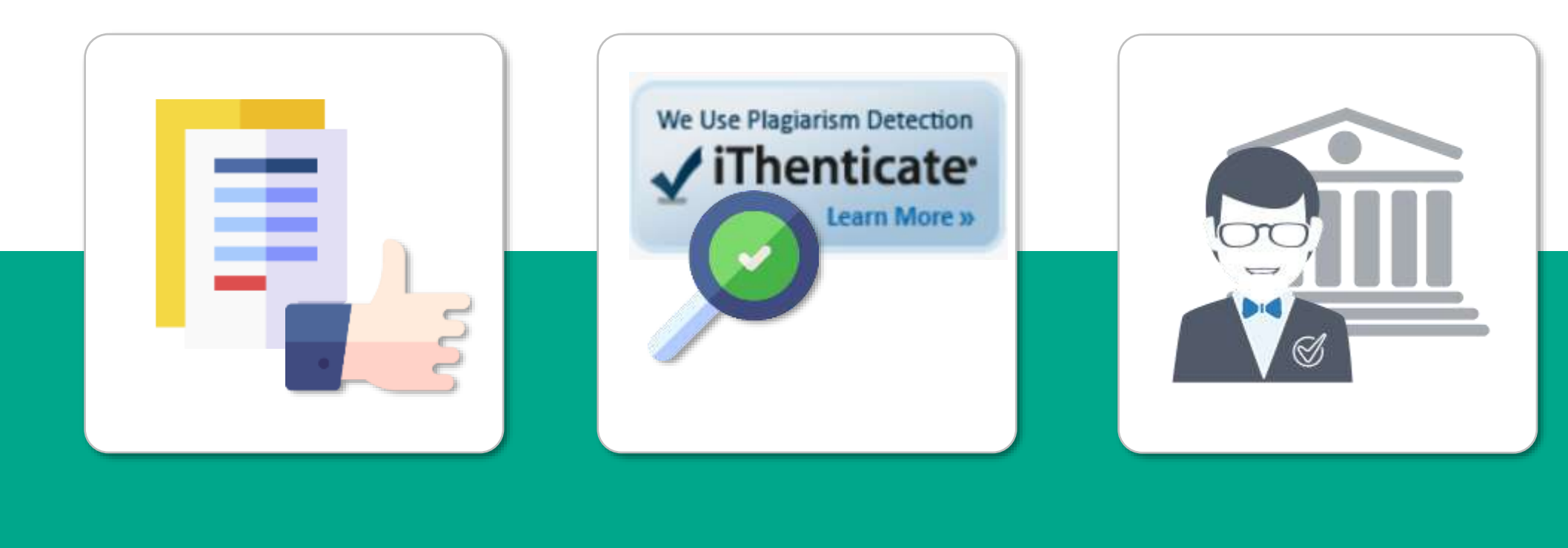

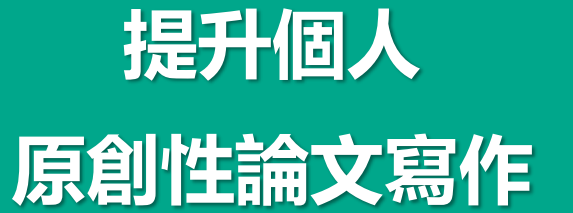

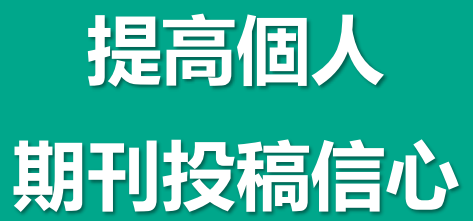

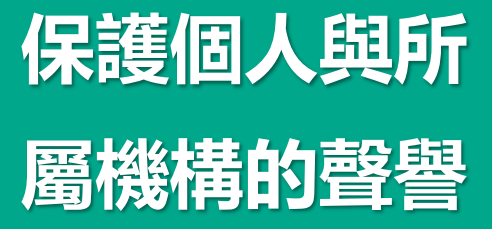

image: Flaticon.com, iconfinder.com

# **國際出版社審稿必用**

**例: Elsevier** https://www.elsevier.com/editors/perk/plagiarism-complaints/plagiarism-detection

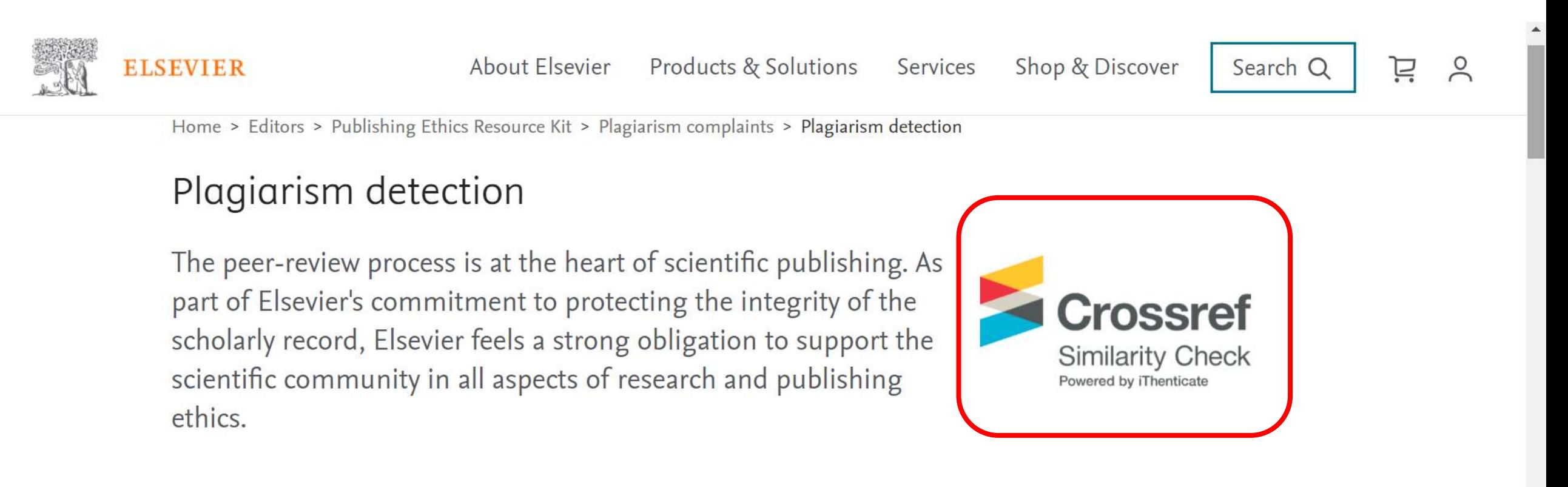

We invest in many resources to help educate researchers on how to avoid ethical issues, to detect any issues during the editorial process, to support editors in handling publishing ethics allegations and, if necessary, to correct the scholarly record.

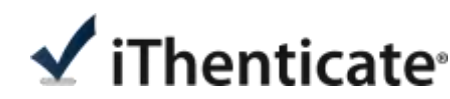

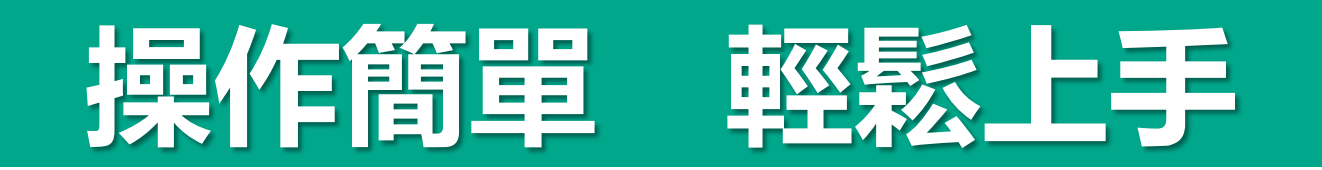

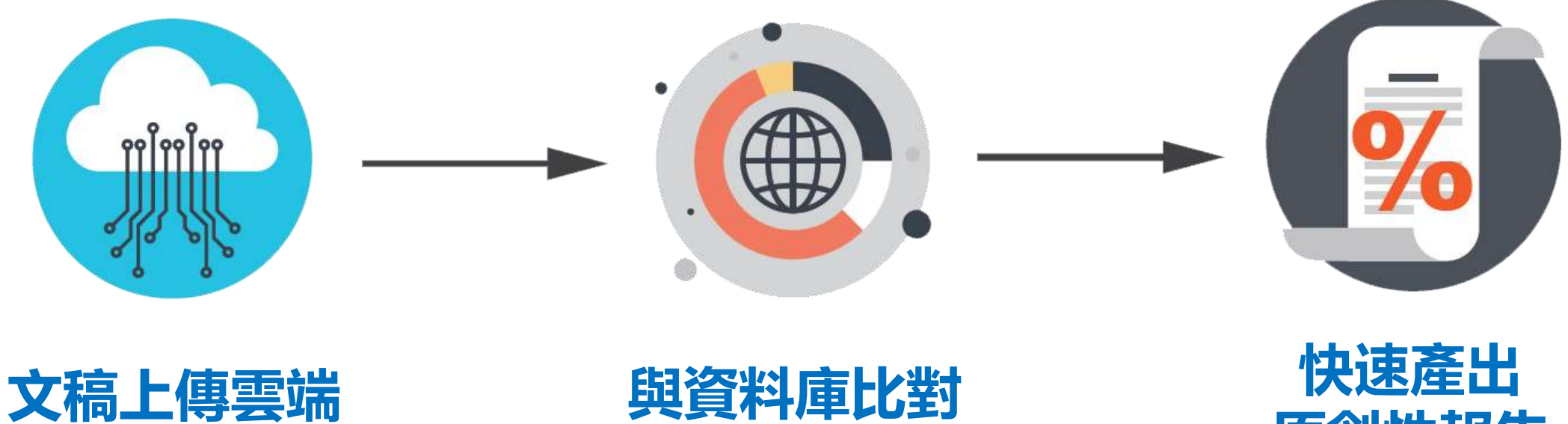

![](_page_7_Picture_2.jpeg)

![](_page_7_Picture_3.jpeg)

![](_page_7_Picture_4.jpeg)

![](_page_7_Picture_5.jpeg)

![](_page_8_Picture_0.jpeg)

![](_page_8_Picture_1.jpeg)

(Update by April 2021)

# **期刊夥伴**

**AAAS, ACS, ACM, BMJ Publishing Group, Elsevier, IEEE, Springer Nature Publishing Group, Oxford University Press, Sage, Wiley Blackwell, Sage, Am. Institute of Physics, Am. Physical Society, ….etc**

![](_page_9_Picture_2.jpeg)

viThenticate

Solutions v

Pricing Resources ~

Login

**Buy Credits** 

### **Publish With** Confidence

iThenticate is the most trusted plagiarism checker by the world's top researchers, publishers, and scholars.

Demo

![](_page_10_Picture_41.jpeg)

![](_page_10_Picture_8.jpeg)

![](_page_10_Picture_9.jpeg)

![](_page_10_Picture_10.jpeg)

# **帳號申請規定**

#### 圖書館首頁 <http://www.lib.yuntech.edu.tw/wSite/mp>

![](_page_11_Figure_2.jpeg)

# **帳號申請規定**

![](_page_12_Picture_1.jpeg)

![](_page_13_Picture_0.jpeg)

#### 查看所有電子資源 首頁

![](_page_13_Picture_2.jpeg)

![](_page_13_Figure_3.jpeg)

![](_page_13_Picture_19.jpeg)

# **帳號申請規定**

![](_page_14_Figure_1.jpeg)

#### 首頁 查看所有電子資源

![](_page_15_Figure_2.jpeg)

#### iThenticate論文原創性比對服務資料庫 局 图

![](_page_15_Figure_4.jpeg)

# 帆琴虎中請規定

![](_page_16_Picture_1.jpeg)

### 雲科大iThenticate帳號申請網頁

106年9月起

中語相則

(1)限雲林科技大學在校教職員工生申請 (若畢業、休學、離職者無法使用) 。 (2) 請確認比對文件已完成90%以上後再行比對

(3)甲請核准後請勿將個人帳號、密媽外流予第三人使用。 (4)比對系統為全校共用點數,若點數用鑿將無法使用。

審核通過,收到開 通Email才能使用 (人工審核非即時, 請耐心等待)

繼續

請勿利用 Google 表單送出密碼。

Google 並未認可或建立這項內容。檢舉濫用情形 - 服務條款 - 購私權政策

![](_page_17_Picture_0.jpeg)

### 啟用通知信範例(請至雲科大WebEmail收信)

田來源: noreply@ithenticate.com 1+

標題:【雲科大圖書館】您的iThenticate帳號已創設<<3天內未登錄改密碼自動失效>> 日期· Mon. 02 Nov 2020 16:00:11

<<3天內未登錄改密碼自動失效>>

Welcome 馬欣官職員 行政單位 / 圖書館典閱組

Your iThenticate account has been created.

To begin using iThenticate please visit

Login: Password:

https://app.ithenticate.com/en\_us/login

You will log in using your email address and password; 記住「認證信中

This is a one-time password. You will be prompted to change this password when you first log in.

For help getting started with iThenticate log into your account and click on the Help button at the top right of the page.

您的信箱、密碼」

If you have any questions please contact your account administrator(s):

"馬欣宜職員 行政單位 / 圖書館典閱組" <masy@yuntech.edu.tw>

"測試工讀生 行政單位 / 圖書館參考室" <tlrh@yuntech.edu.tw>

![](_page_17_Figure_15.jpeg)

![](_page_18_Picture_0.jpeg)

Bu

### **步驟1:登入網址: [www.ithenticate.com](http://www.ithenticate.com/) ,於右上角點選Login 步驟2: 依序輸入認證信中的Email 和貼上認證信內的一次性密碼, 按下Login**

![](_page_18_Picture_51.jpeg)

![](_page_19_Picture_0.jpeg)

### 步驟3:登入後,系統會請您勾選確認用戶同意書。

#### $\checkmark$ iThenticate

危必須先同童這些條款才能繼續。

#### 重要通知:

本網站和相關股務均按照針條款和條件提供、請仔細閱讀以下資訊,您繼續使用本網站則表示您同意接受以下條款與條件的約束,如果您不同意本條款與條件,讀立即離開針網。 站。

iThenticate (本"網站")及其服務由iParadigms 有限責任公司("Paradigms") 進行維護,並在您("您"或"使用者") 接受此處所列未經改動的條款,條件以及通知("使用者協議") 的前提下向您提供上述網站與服務。透過按一下下方的"我同意這些條款"按鈕並提交此表格,您:(1)表示您已閱讀並理解,並且有能力和權利達成此使用者協定;以及(2)同意接 受其所有條款與條件的約束。您應仔細檢查此使用者協定。如果您建反使用者協議。您使用本網站的權利可能自動終止。

#### 服務範圍

本網站提供特定的軟體("得到許可的程式"),文件编制及服務、以及其他內容、資料、影像、資訊與其他材料(統稱"服務"),允許授權的機構("客戶機構")和個人("客戶") 檢查文字成果是否與網際網路可用資源和 iParadigms 自己專有的資料車之間存在可能的文字相符。

我已閱讀以上條款與條件並·

◎ 我同意這些條款

● 我不接受以上條款

![](_page_19_Picture_12.jpeg)

[編動]灌整日申田市第1時48日情況 | 勘絃

班建 @ 1998-2018 Turnitin 有限青年公司 - 年帝所有權利 -

ш

![](_page_20_Picture_0.jpeg)

### **步驟4: 系統會請您重新設定您的專屬密碼。**

![](_page_20_Picture_2.jpeg)

![](_page_21_Picture_0.jpeg)

### 狀況: 未收到啟用通知信 或 忘記密碼如何處理

![](_page_21_Figure_2.jpeg)

### **Forgot Your Password?**

We'll send you instructions on how to reset your password.

![](_page_21_Picture_5.jpeg)

![](_page_22_Picture_0.jpeg)

![](_page_22_Picture_18.jpeg)

![](_page_23_Picture_0.jpeg)

![](_page_23_Picture_16.jpeg)

viThenticate

Solutions ~

Resources ~ Pricing Login

**Buy Credits** 

### **Publish With** Confidence

iThenticate is the most trusted plagiarism checker by the world's top researchers, publishers, and scholars.

![](_page_24_Picture_43.jpeg)

![](_page_24_Picture_7.jpeg)

![](_page_24_Picture_8.jpeg)

![](_page_24_Picture_9.jpeg)

![](_page_24_Picture_10.jpeg)

![](_page_24_Picture_11.jpeg)

![](_page_25_Picture_0.jpeg)

![](_page_25_Figure_1.jpeg)

![](_page_26_Picture_0.jpeg)

![](_page_26_Picture_1.jpeg)

![](_page_26_Picture_2.jpeg)

#### **PDF(無加密、可反選文字、非Mac直接轉檔)**

Microsoft Word, Excel, PowerPoint, WordPerfect, PostScript HTML, RTF, OpenOffice (ODT), Hangul (HWP), Google Docs, 和純文字

![](_page_26_Picture_5.jpeg)

![](_page_26_Picture_6.jpeg)

![](_page_26_Picture_7.jpeg)

小於 100MB & 800頁

大於20字

![](_page_26_Picture_8.jpeg)

![](_page_27_Picture_38.jpeg)

我的資料夾 - 我的檔案

![](_page_27_Picture_2.jpeg)

![](_page_27_Picture_39.jpeg)

作者名字

作者姓氏

![](_page_27_Picture_6.jpeg)

구 ©

文件標題

報告群組

選擇一個選項

溜覽要提交的檔案

![](_page_27_Picture_11.jpeg)

![](_page_27_Picture_12.jpeg)

![](_page_27_Picture_13.jpeg)

![](_page_28_Picture_0.jpeg)

![](_page_28_Figure_1.jpeg)

![](_page_28_Picture_2.jpeg)

![](_page_28_Picture_3.jpeg)

# **瀏覽原創性報告**

![](_page_29_Figure_1.jpeg)

![](_page_30_Picture_0.jpeg)

2018年12月12日 03:03PM 888 個字 • 3 相符 • 1 來源 常見問題 排除的引述 test  $\checkmark$  iThenticate 52% 排除參考書目 經由 TRACY HUANG 來源文本的全文 ⊗ 17% w.businesstoday.com.tw/article/category/15468 5/post/201708030048/Al%E6%99%82%E4%BB%A3%E 符合 1 中的 3 1955年, 美國科學家約翰·麥卡錫 (John McCarthy)提出「人工智慧」(AI, 要去想怎麼把新科技 Artificial Intelligence) 概念, 人工智慧是指經由人工製造出來的系統所表現出來 一位藝術家,卻每天只是關在家裡書書,這樣是不夠的, 應用在你的創作上。, 換句話說, 人類只有創造出更真實、更深入、更有溫 的智慧,屬雷腦科學領域範疇。意指讓機器具備類似於人類一樣的思考邏輯與 度的事物,並了解到軟硬體不僅只要相互結合就夠了,還要能夠融合,才能歡 抑智慧生活的到來! \* 人工智慧是什麼? 人工智慧 (Al. Artificial 行為模式,能解決複雜問題、抽象思考、展現創意等能力。發展過程包括學習 Intelligence ),亦稱機器智慧,係指由*人工製造出來的系統所表現出來的智* (大量讀取資訊、並判斷何時使用該資訊)、感知、推理 (利用已知資訊做出結 *禁,屬*計算機*科學領域*的部分*勤疇*。此概念是由美國科學家John McCarthy於 1955年提出,*責指繡機器具借*和*人類一樣的*壆習、*思考模式,能解決複雜問* 論)、自我校正,以及如何操縱或移動物品。 、威知、推理(利用已知蓄訊做出結論)、自我校正,以及 資料來源:維基百科 本文選自《English Career》第 目前人工智慧的應用領域十分廣泛,近年頻繁於新聞造成話題的個人語音助理 60期 延伸閣語》霹靂布袋戲品牌再造 招慕國際行銷人才 多益800分以上佳 機 如蘋果 Siri、亞馬遜 Alexa, 以及擊敗人類圍棋高手的 Google DeepMind AlphaGo 解請 2018-01-18 別輕易說台灣很幸福 林夕道破勞工辛酸真相 2018-04-19 全 都是此技術研究之下的結晶,同時電腦作畫譜曲寫一 2018-3-15 症狀不明 **網際網路來源:可顯示全文,可左右視窗對照** 現。隨著研發技術飛速進展,人工智慧深入如醫療 i薦 熱門話題/ T NEWS / 文 待。 **出** 版 品: 單位若有訂購使用權則可外連下載 訂閱零售課 集團介紹 會員 ||隨身 語Q&A AI 對產業潛力影響指數,依序為醫療、汽車、金融服務、連輸、物流、技術 友好連結 服務電話:(02)2581-6196按1 服務時間:週一至五09:00~17:30例假日 通信、娛樂、零售、能源及製造業等區塊,已經創造出有別傳統的產業經營模 除外 傳真電話:(02)2531-6438 服務信箱:cc@btnet.com.tw 今周文化事業(股) 公司/今周行鎖(股)公司/今周出版(股)公司 版權所有 本網站圖文非經本社同意 式。此外,根據國際知名市調公司 CB Insight 公布的「2018 人工智慧 100」報告 不得刊載 Copyright © 2013 Business Today All rights reserved  $Q = Q$  $\odot$  $\bigoplus$ 頁數: 1 之 2

# **檢視相似段落/全部相似來源**

![](_page_31_Figure_1.jpeg)

# **帮助告的拼脱余篩選**

### **(1)報告內篩選設定 (2)特定相似來源的排除 (3)資料夾的篩選設定**

#### 原第川性的是一番 6473 個字 · 23 相符 · 18 來源 露天博物館發展文化觀光策略 以英國鐵橋谷布里茨山维多利亞小鎮(Blists Hill Victorian Town)為 包括的引述 iThenticate<sup>®</sup> 包括參考書目 經由 WEICHI DAI 種策略將景點打造成文化觀光產品?又在遊客一趟造訪程中設計出什麼樣的方 相符内容總覽 式詮釋文化景點,進以達到露天博物館作為一種活的歷史教材,提供遊客「寓教 符合1中的1 銅際網路 60 個字 於樂」的體驗呢? 於 2015年09月26日 緩慢進行 www.ntnu.edu.tw 網際網路 45 個字

 $Q =$ 

頁數: 2 之 13

第二節

2018年08月01日 10:54AM

何謂露天博物館? 根據《國際博物館會議》(International Council of Museums, ICOM) 將博物

館定義為:「一座以服務社會為宗旨的非營利機構,它負有蒐集、維護、溝通和

展示自然和人類演化物質證據的功能,並以研究、教育和提供娛樂為目的。」3

3 張譽騰,博物館的特性和觀察向度,博物館學教育資源中心,國立台南藝術大學。

於 2018年01月23日 緩慢進行

於 2016年05月19日 緩慢進行

於 2017年10月26日 緩慢進行

於 2017年03月08日 緩慢進行

32 個字

www.fram-research.com

 $\circ$ 

docs wixstatic com

網際網路 43個字

art.tnnua.edu.tw

網際網路 39個字

銀際網路 25個字

www.niect.ntnu.edu.tw

aof.revues.org

貞

3

 $\Box$ 

揚光大,在英國各地建造許多橋梁、道路與運河。

<sup>&</sup>lt;sup>2</sup> 冬考 Blists Hill Victorian Town Souvenir Guidebook

# T -- 放发的误集的计比除

('abstract', 'method(s)', 'material(s)')

![](_page_34_Figure_1.jpeg)

▼ 套用變更

# 排除特定相似來源

![](_page_35_Picture_4.jpeg)

# 排除特定相似來源

![](_page_36_Picture_4.jpeg)

## **原創性比對PDF報告說明**

原創性比對報告由: **(1)封面頁、 (2)報告內文、 (3)相似度概覽頁**組成

![](_page_38_Picture_0.jpeg)

![](_page_38_Picture_1.jpeg)

### **點選視窗左下角有一個列印表機符號, 可提供PDF格式報告**

![](_page_39_Picture_0.jpeg)

![](_page_39_Figure_1.jpeg)

# **報告內文**

![](_page_40_Figure_1.jpeg)

#### iThenticate測試文章\_文化主導再生與文化資產的關係: 以英國 利物浦亞伯特碼頭 (Albert Dock) 為例

# **相似度概覽頁**

#### $18<sub>%</sub>$ 相似度指数 主要來源 184 字 — 4% blog.yam.com 116  $\bar{z} = 2\%$ www.ntnu.edu.tw  $517 - 1\%$ worldheritage.neobackpackers.com  $437 - 1\%$ John McCarthy, Greg Lloyd. "Discovering culture-led regeneration in Dundee", Local Economy, 1999 Chrysself  $40 \div -1\%$ caile.tw  $337 - 1\%$ Meegan, R., P. Kennett, G. Jones, and J. Croft. "Global economic crisis, austerity and neoliberal urban governance in England", Cambridge Journal of Regions Economy and Society, 2014. Crossruf www.szplan.gov.cn  $337 - 1\%$  $30 - 1\%$ shura.shu.ac.uk 8  $297 - 1\%$

www.ejournals.eu

原創性報告

**相似度總百分比**, 代表此篇文章與iThenticate資料庫內容比對 的文字相似度

#### **主要來源**,

**6**

**5**

條列文章內各相似處段落所屬來源出處, 顏色數字與正文内相似段落套色互相匹配

來源類別共有:網際網路、Crossref會員出版商 的出版品、其他出版物

也會顯示來源與您比對文稿的相似字數 及在您文章中的相似程度占比

![](_page_42_Picture_32.jpeg)

### 外科用光学性义言PDF  $\overline{z}$   $\overline{z}$

#### 時點選某 ·個來源 在瀏覽「所有資源」 並按 **bu** 左下角印表機圖示「下載目前PDF報告」,報告僅 呈現點選的特定來源百分比與其套色

#### 第4章 露天博物館發展文化觀光策略-以英國鐵橋

#### 谷布里茨山维多利亞小鎮 (Blists Hill Victorian

Town)為例

戴瑋琪 同學

#### 第一節

鐵橋谷 (Ironbridge Gorge) 位於英國什羅普郡 (Shropshire) 境内賽汶河下游 的一個蝦谷,被眾人稱為「孕育工業革命的搖籃」,原是一片優美的河谷地景, 18、19世紀工業時代當地曾經發展起篷勃的鑄鐵與煉煤、陶瓷工業, 盛名富於一 時,但後因經濟因素被他處工業區取而代之,使得當地產業逐漸凋零,直至二次 大戰後,英國人民對於環境劇變產生不安定感,紛紛想從遇往的榮景尋來一種慰 藉, 请差工業與文化遺產的保存於是開始受到重視。1970 年代起英國尤對於往 昔将有的工業文化遺址考古產生興趣,那一段文學作品中深刻刻畫的,曾經黑暗 隱晦的工業的歷史得到了社會的認可。自此之後,英國以工業歷史與鄉村生活類 型為主的博物館紛紛設立,一陣工業地景韓型成為博物館的浪潮中,鐵橋谷逐漸 莫定其初步都形,以將鎮橋谷「建立第一座鎮橋」這一段可被稱作是人類史上重 要的一步呈現在世人眼前為己任,欲積極證明工業遺產內涵的價值。

在發展整個河谷作為博物館群的框架下,布里茨山维多利亞小鎮(Blists Hill Victorian Town · 原名為布里茨山露天博物館) 亦是計畫中的一份子 · 一開始就以 一個露天博物館的形式存在於整個鐵橋谷博物館系統下,1973 年間放大眾參觀 時一開始著眼的是當地工業的過往, 包含原址保存下什羅普郡的一段運河, 19世 紀遺留下的鼓風爐遺址與往昔的陶瓷、磁磚工廠。隨後圍區又納入了湯馬斯。特

#### 露天博物館發展文化觀光策略

![](_page_43_Picture_75.jpeg)

![](_page_44_Picture_0.jpeg)

# **Q:很久沒有出現原創性報告, 請問何原因呢?**

![](_page_45_Picture_1.jpeg)

![](_page_45_Picture_2.jpeg)

![](_page_46_Picture_78.jpeg)

![](_page_46_Picture_1.jpeg)

# **Q.相似度報告的總百分比數 值需要低於多少%才能算是 「適切」?**

![](_page_47_Picture_1.jpeg)

![](_page_47_Picture_2.jpeg)

# 原創性報告相似百分比 **非代表抄襲的紹到指标**

iThenticate為文字相似度比對系統,報告的相似百分比僅代表文章 **與系統收錄內容(網際網路、期刊出版品、或學生文稿)的相似程度。**

參考來源: <https://supportcenter.turnitin.com/s/article/Plagiarism-and-acceptable-similarity-scores>

### 預防抄襲的小訣竅

![](_page_49_Figure_1.jpeg)

#### 參閱「預防抄襲的28個原則」: https://ori.hhs.gov/plagiarism-0

#### Citations:

<sup>1</sup> Pechnick, J. A. (2013). A short guide to writing about biology, 8th Edition Boston: Pearson, PageS.

<sup>2</sup> Booth, W. C., Colomb, G. G., & Williams, J. M. (2008). The craft of research. Chicago: The University of Chicago Press. Bright Tunes Music Corp. v. Harrisongs Music, Ltd. (1976). 420 F. Supp. 177 (S.D.N.Y). march. vol.24. no1.pdf. Page 194. 泰原文翻譯自美國國家衛生研究院研究誠信辦公室宣導海報 The original content is translated from an infographic of the Office of

![](_page_49_Picture_7.jpeg)

![](_page_49_Picture_8.jpeg)

![](_page_49_Picture_9.jpeg)

# 永遠記得標註原始來源

### 1. 引用參考書目

- 2. 清楚描述所有資料來源
- 3. 誠實列舉他人對自身研究之貢獻
- 4. 提供註解
- 5. 需要時善用引號
- 6. 改寫原文並清楚註明出處
- 7. 大幅引用須得到原作之出版商或是版權所有人之許可
- 8. 當使用自己過去的文章時, 須得到出版商或版權所有人之許可
- 9. 廣為人知的科學及歷史事實通常不需要標記引用

資料來源: Dhammi, I., & Ul Haq, R. (2016). What is plagiarism and how to avoid it? Indian Journal of Orthopaedics, 50(6), 581-583. doi:10.4103/0019-5413.193485

取自中央研究院Facebook粉絲團 https://www.facebook.com/sinicaedu/posts/2601336883164100ate<sup>®</sup>

### ❶**比對結果的相似度百分比低,不代表完全沒有抄襲:**

iThenticate可能在比對當下尚未收錄撰文者引用的參考來源, 或是撰文者使用編排技巧故意規避檢測。

### ❷**比對結果的相似度百分比高,不代表一定有抄襲:**

可能因如下原因:

材料方法(例如:標準操作流程)、參考文獻列表、

在符合學術規範下引用他人作品文字、適度合理的自我引用、專有名詞、目錄格式…等。

建議使用者**重新改寫文字並透過iThenticate的篩選與排除功能,**

以取得更客觀的原創性報告。

請參閱操作手冊:http://www.igroup.com.tw/ithenticate/

參考來源: <https://resource-cms.springernature.com/springer-cms/rest/v1/content/1212/data/v5> √iThenticate<sup>®</sup>

### **檢視報告時,除了先透過總百分比初步判斷文章是否 有疑似相似度過高的危險性,仍需注意以下事項:**

- **1. 報告中各相似來源的百分比是否適當**
- **2. 依不同章節內容性質,相似度容許情況或有不同** 例如: 【結論】章節的內容相較於【材料與方法】 應更具有原創性
- **3. 引用他人或自己發表過的文章比例是否適切, 避免過度引用**

![](_page_52_Picture_4.jpeg)

參考來源:<https://resource-cms.springernature.com/springer-cms/rest/v1/content/1212/data/v5>

![](_page_52_Picture_6.jpeg)

### 建議個案討論相似度百分比指標準則

# **相似度%值**

## **因學科領域不同,本校並未設定畢業門檻 有力的 有限**利用的 制刊投稿標準為25%以下,請依學科領域

**或可參考欲投稿的期刊出版社官方網站,如: IEEE, Springernature…等**

**User's Guide for the IEEE CrossCheck Portal and Prohibited Authors List Database,**

**https://www.ieee.org/content/dam/ieee[org/ieee/web/org/pubs/crosscheck\\_portal\\_users\\_guide.pdf](https://www.ieee.org/content/dam/ieee-org/ieee/web/org/pubs/crosscheck_portal_users_guide.pdf)**

**American Journal of Research in Medical Sciences-Plagiarism Policy**

**<http://www.ajrms.com/?sec=policyplagiarism>**

![](_page_54_Picture_8.jpeg)

• Is the similarity to work that has been properly cited in the submission?

[https://www.ieee.org/content/dam/ieee-org/ieee/web/org/conferences/crosscheck\\_tips.pdf](https://www.ieee.org/content/dam/ieee-org/ieee/web/org/conferences/crosscheck_tips.pdf)

![](_page_55_Picture_0.jpeg)

![](_page_56_Picture_0.jpeg)

讀者登入

加LINE好友 | 關注我們FB | 網站導覽 | 雲科大首頁 | ENGLISH

![](_page_56_Picture_2.jpeg)

# **YunTech Library**

![](_page_56_Picture_14.jpeg)

![](_page_57_Picture_0.jpeg)

 $\mathbf{A}$ 

![](_page_57_Picture_10.jpeg)

Some Icons made by Freepik from www.flaticon.com

# **Prevent Plagiarism in Published Works**

請掃描以下QR code至 iGroup 專區觀看 iThenticate影音教學 和 常見Q&A

![](_page_58_Picture_2.jpeg)

![](_page_58_Picture_3.jpeg)

![](_page_58_Picture_4.jpeg)

![](_page_59_Picture_0.jpeg)

### For more information, please email us at [service@igrouptaiwan.com](mailto:service@igrouptaiwan.com)